# 知 AR系列路由器WEB过滤的典型配置

**[姚忆斌](https://zhiliao.h3c.com/User/other/0)** 2006-11-22 发表

#### **AR系列路由器WEB过滤的典型配置**

**【需求】** 在路由器上启用URL网页地址过滤,并允许内部用户以IP地址访问网站202.38.0.2。 **【组网图】**

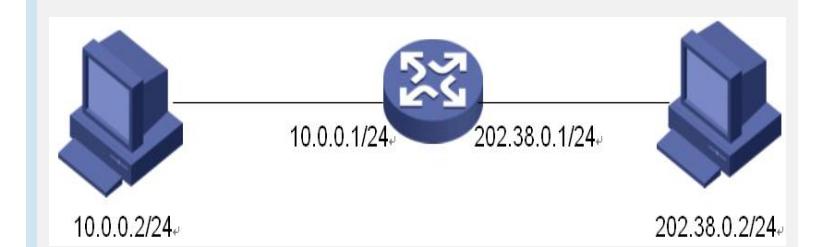

## **【配置脚本】**

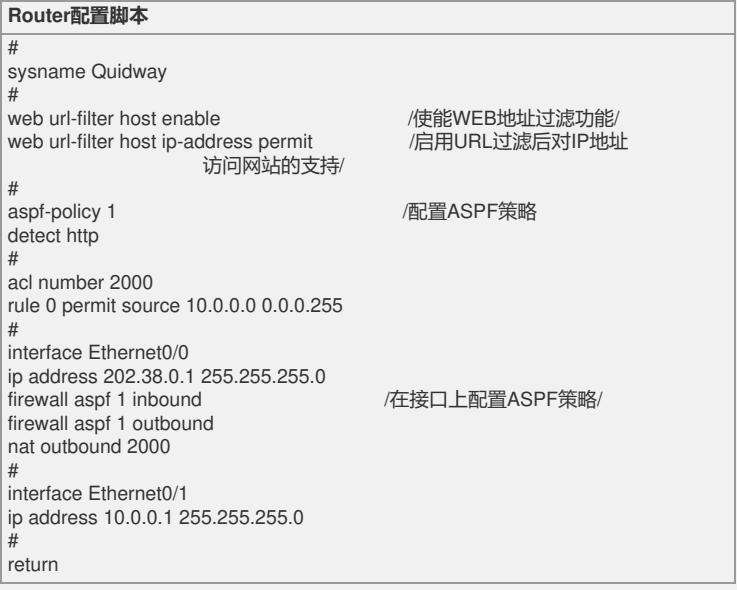

#### **【验证】**

配置完成后主机10.0.0.2可以用IP地址访问外网服务202.38.0.2。 打开调试开关debugging web url-filter host all,可以看到如下信息: \*0.7393789 Quidway SEC\_ASPF/8/HTTP: Packet from 10.0.0.2:1208 to 202.38.0.2:80. HTTP request packet ... Host name :"202.38.0.2". \*0.7393789 Quidway SEC\_ASPF/8/HTTP: Packet with the Host name "202.38.0.2" permit by Config /允许以IP地址访问网 站/

### **【提示】**

。

1、开启WEB地址过滤功能之前要先配置ASPF策略,才能使WEB地址过滤功能生效

2、可以全局禁用对IP地址访问网站的支持,但通过访问控制列表来允许一部分主机用 IP地址访问网站。